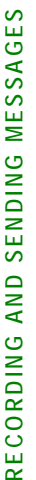

**Responding to messages (optional)** 

Responding to messages (optional)

3. Enter greeting number [1-3]

Enter greeting number

 $\omega$  4

4. For optional greetings only, enter the

For optional greetings only, enter the If Multilingual Call Answer is enabled,

optional greeting number [1-9] 5. If Multilingual Call Answer is enabled, select a language [1-3] 6. When finished [#]

optional greeting number

select

?<br>1.<br>1

 $[1-9]$  $[1-3]$ 

**Scanning greetings** 

Scanning greetings

When finished

包包包包

Record and address a new message • Forward with comment at beginning

Reply to all recipients

 $\ddot{\phantom{0}}$  $\ddot{\phantom{0}}$ 

Reply to sender by voice mail

Call sender (exits mailbox)

 $\ddot{\phantom{0}}$ 

Ξ  $[\#] % \begin{center} % \includegraphics[width=\linewidth]{imagesSupplemental_3.png} % \end{center} % \caption { % of the \textit{DefNet} (MSE) and the \textit{DefNet} (MSE) and the \textit{DefNet} (MSE) and the \textit{DefNet} (MSE) and the \textit{DefNet} (MSE) and the \textit{DefNet} (MSE) and the \textit{DefNet} (MSE) and the \textit{DefNet} (MSE) and the \textit{DefNet} (MSE) and the \textit{DefNet} (MSE) and the \textit{DefNet} (MSE) and the \textit{DefNet} (MSE) and the \textit{DefNet} (MSE) and the \textit{DefNet} (MSE) and$  $[ \# ]$ 

a language

io. .<br>G **Activating greetings** 

 $[ \# ]$  $[ \# ]$ 

Activating greetings

1. From the activity menu [3] 2. Activate greeting [5] 3. Enter greeting number [1-3] 4. For personal greeting only, you may need to confirm your choice [1]

From the activity menu

5. For optional greetings only, enter the

s.

 $\overline{\mathbf{N}}$ 

to confirm your choice

For optional greetings only, enter the

For personal greeting only, you may

4.

က

Enter greeting number

Activate greeting

need

ច្ចាត្

optional greeting number [1-9]

optional greeting number

 $[1-9]$  $\Xi$ 

**Setting up rules for optional greetings** 

Setting up rules for optional greetings

• Activate for all calls [0]

Activate for all calls

 $\bullet$ 

 $\begin{bmatrix} \star \\ \star \end{bmatrix} \begin{bmatrix} \star \\ \star \end{bmatrix}$ 

 $\Xi$  $\Xi$ 

• Activate for internal calls

calls → all calls (rotate)

• Activate for business hours

Activate for business hours → out of Activate for internal calls → external

business hours

business hours  $\rightarrow$  any time (rotate)

• Activate for busy

 $\left[ \begin{matrix} * \\ 1 \end{matrix} \right] \left[ \begin{matrix} * \\ 1 \end{matrix} \right] \left[ \begin{matrix} 5 \end{matrix} \right]$ 

Æ no answer Activate for busy → no answer → busy or no answer (rotate) [3] • Deactivate for all calls [9]

or no answer (rotate)

Deactivate for all calls

.

王<br>王

 $\overline{2}$ 

**Reviewing optional greeting rules** 

Reviewing optional greeting rules

1. From the activity menu [3] 2. Review optional greeting rules (in the order they will be evaluated) [6]

From the activity menu

 $\dot{ }$ 

 $\sim$ 

Review optional greeting rules (in the

they will be evaluated)

order

 $\overline{\mathbb{E}}$ ම

**Setting up Call Me/Find Me/Notify Me options** 

Setting up Call Me/Find Me/Notify Me options

1. From the activity menu [6]

From the activity menu

[6]

2. Select one of the following:

Select one of the following:

- Call Me  $\frac{1}{10}$ - Find Me  $-$ - Notify Me  $-$ 

三回回

3. Select one of the following:

 $\ddot{\rm c}$ 

- Notify Me - Find Me Call Me

Select one of the following: - Enable Call Me/Find Me - Disable Call Me/Find Me

- Enable Call Me/Find Me - Disable Call Me/Find Me

මුම

**Allow/disallow callers to leave a message when Extended Absence greeting is active** [**3**] **[7] [1]** 

Extended Absence greeting is active

Allow/disallow callers to leave a message when

 $[3]$   $[7]$   $[1]$ 

**NOTE:** *Your system may not support all features.*

NOTE: Your system may not support all features.

Copyright © 2009, Avaya, Inc. All rights reserved. All trademarks identified by ® and ™ are registered trademarks or trademarks respectively of Avaya Inc. All other trademarks are the properties of their respective owners. **Disclaimer:** Avaya is not responsible for any modifications, additions or deletions to the original published version of this documentation unless such modifications, additions or deletions were performed by Avaya. Customer and/or end user agree to indemnify and hold harmless Avaya, Avaya's agents, servants and employees against all claims, lawsuits, demands and judgments arising out of, or in connection with, subsequent modifications, additions or deletions to this

and <sup>TM</sup> are registered trademarks or trademarks respectively of Avaya Inc.<br>All other trademarks are the properties of their respective owners.

Disclaimer: Avaya is not responsible for any modifications, additions or

Copyright @ 2009, Avaya, Inc. All rights reserved. All trademarks identified by @

deletions to the original published version of this documentation unless such<br>modifications, additions or deletions were performed by Avaya. Customer and/or

end user agree to indemnify and hold harmless Avaya, Avaya's agents, servants and employees against all claims, lawsuits, demands and judgments arising out<br>of, or in connection with, subsequent modifications, additions or deletions to this<br>documentation to the extent made by the customer or end user

 $\Rightarrow$  all call called in  $\frac{1}{2}$ 

Æ out of

 $\rightarrow$  any time (rotate) [2]

 $\overline{\mathbf{2}}$ 

Æ external

**AUDIX® Telephone User Interface for Avaya™ Modular Messaging** 

**AUDIX® Telephone** User Interface for Avaya<sup>TM</sup> Modular Messaging

**QUICK REFERENCE GUIDE** 

QUICK REFERENCE GUIDE

1. From the activity menu [3] 2. Scan greetings [2]

From the activity menu

Scan greetings

 $\vec{N}$ 

 $\overline{\Omega}$ 

ANAVA

After listening to your message, press [1] to respond to or forward the message. Then select one of the following: • Call sender (exits mailbox) [0] • Reply to sender by voice mail [1] • Forward with comment at beginning [2] • Record and address a new message [4] • Reply to all recipients [5]

After listening to your message, press [1] to respond to

or forward the message. Then select one of the following:

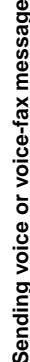

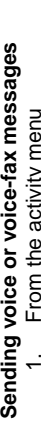

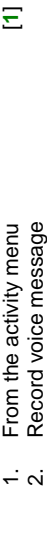

- 3. When finished [#] When finished .<br>نه ن
	- 4. Specify delivery address (see below) Specify delivery address (see below) When finished  $4.0.05$
- 5. When finished [#] Specify delivery options (see below)
	- 6. Specify delivery options (see below)

**Sending fax-only messages from fax machine** 

Sending fax-only messages from fax machine

1. From the activity menu [**1**] 2. Bypass voice recording [#] 3. Specify delivery address (see below) 4. When finished [#] 5. Specify delivery options (see below) 6. Load document into fax machine

From the activity menu Bypass voice recording

Specify delivery address (see below)

When finished

Specify delivery options (see below)

Load document into fax machine

三王

 $[ \# ]$ 

- 
- Send message
- If you select any key from the above except [0]: If you select any key from the above except [0]  $[ \# ]$ 7. Send message [#]
	- 1. Record and address your message Record and address your message When finished
- 2. When finished [#]  $\alpha$   $\alpha$ 
	- 3. Specify delivery options Specify delivery options
- 4. Send message [#] Send message  $\overline{4}$

## **Printing fax/e-mail messages**  Printing fax/e-mail messages

- 1. From the activity menu [**2**] From the activity menu
	- 3. Print fax or e-mail portions [\*] [1] 2. Listen to message header Print fax or e-mail portions Listen to message header  $\overline{\mathbf{a}}$ ത്
		- 4. Print to default machine [#] Print to default machine  $\frac{8}{5}$  $\overline{d}$

7. Send message [#]

Send message

囲

8. Press **Start** key on fax machine **Sending voice-fax messages by forwarding a fax** 

Press Start key on fax machine

 To send a fax to your own mailbox: 1. Log in to mailbox

Log in to mailbox

To send a fax to your own mailbox:

Sending voice-fax messages by forwarding a fax

2. From the activity menu [**2**]

From the activity menu

പ്ത

 $\overline{\mathbf{N}}$ 

3. Forward fax with optional

Forward fax with optional

voice message [1] [2]

 $[1] [2]$ 

4. Record voice message

 $\vec{r}$ ഗ

When finished When finished

voice message

Record voice message

5. When finished [#] 6. Specify delivery address (see below) 7. When finished [#]

Specify delivery address (see below)

 $[\#] % \centering % {\includegraphics[width=0.9\textwidth]{Figures/PN4.png}} \caption{The figure shows the results of the estimators in the left and right.} \label{fig:TP4} %$ 

囲

8. Specify delivery options (see below) 9. Send message and the same of the same of the same of the same of the same of the same of the same of the sa

 $\ddot{\omega} \sim \dot{\omega} \ddot{\omega}$ 

Send message

Specify delivery options (see below)

**Specifying delivery address**  • For voice user:

For voice user

Specifying delivery address

Enter user's mailbox number, and press [#]

Enter user's mailbox number, and press

E)

• For voice user name addressing: Press [\*] [2], spell user's name

Press [\*] [2], spell user's name

For voice user name addressing:

or name of personal list, and press [#]

or name of personal list, and press

 $[\#] % \begin{center} % \includegraphics[width=\linewidth]{imagesSupplemental_3.png} % \end{center} % \caption { % of the proposed method. % Let the method is used to calculate the method of the method. % Note that the method is used to calculate the method of the method. % Note that the method is used to calculate the method of the method. % Note that the method is used to calculate the method of the method. % Note that the method is used to calculate the method of the method. % Note that the method is used to calculate the method of the method. % Note that the method is used to calculate the method of the method. % Note that the method is used to calculate the method of the method. % Note that the method is used to calculate the method of the method. % Note that the method is used to calculate the method of the method. % Note that the method is used to calculate the method of the method. % Note that the method is used to calculate the method of the method$ 

• For personal list, press [\*] [5] and then list number

and then list number

For personal list, press [\*] [5]

• For fax user:

For fax user:

Press [\*] [\*] [5], enter outside line number (if needed) and telephone number,

(if needed) and telephone number

Press [\*][\*][5], enter outside line number

and then press  $[\sharp]$ • To cancel address: press [\*] [3]

- To print to the fax machine from • To print to the fax machine from
- which you are calling  $[*]$  [6] which you are calling **OR**

 $[6]$ 

- To print to other fax machine you specify: • To print to other fax machine you specify:
- Press [\*] [\*] [5] - Press
	- Press [#] – Enter outside line number (if needed) and - Enter outside line number (if needed) and telephone number telephone number - Press
		- **GENERAL TIPS**  GENERAL TIPS

# **Not sure which key to press?**  Not sure which key to press?

• Listen to Help at any time  $\bullet$  Go back to activity menu  $[^*]$   $[7]$ Listen to Help at any time Go back to activity menu  $\bullet$  $\ddot{\phantom{0}}$ 

.<br>인터<br>인터

 $[ \# ]$ 

- **Want to save time? Nant to save time?**
- Bypass greeting when recording Bypass greeting when recording Bypass header when listening .  $\bullet$

Eg

- Bypass header when listening [0]
	- to adjust the way your messages are played? **Want to adjust the way your messages are played?**  Want<sup>1</sup>
- Faster **Faster** • Slower [8] Slower Faster  $\ddot{\phantom{0}}$ 
	- Louder [4] • Softer **Softer** [7] Louder Softer  $\bullet$  $\ddot{\phantom{0}}$

回回王三回回

- Skip forward **b** [6] Skip forward  $\ddot{\phantom{0}}$
- Skip backward **backward** [5] Skip backward
	- **Want to configure Personal Operator?**  Want to configure Personal Operator?
- To set up or change Personal Operator [5] [6] • To set up or change Personal Operator

 $[5]$  $[6]$ 

- 
- Transfer to covering extension [\*] [0] Transfer to covering extension Other options **Other options**   $\ddot{\phantom{0}}$ and then press<br>To cancel address: press<br>To cancel another address: press [\*] [\*] [3]<br>To list all recipients: press [\*] [\*] [\*] [\*] [\*] [\*] [\*] • To cancel another address: press [\*] [1] [\*] [3] • To list all recipients: press [1] [1]
	-
- Transfer to another mailbox  $[*]$  [8] Transfer to another mailbox
	-
- Make system wait **[\*]** [9] Make system wait

esses<br>EEEEE<br>EEEEE

**Specifying delivery options** 

Specifying delivery options

• Make private/not private (toggle) [1] • Make priority/not priority (toggle) [2] • Schedule for future delivery [3] • Attach a fax [5]

Make private/not private (toggle) Make priority/not priority (toggle)

 $\bullet$ 

Schedule for future delivery

Attach a fax

**GETTING MESSAGES YOU RECEIVED** 

GETTING MESSAGES YOU RECEIVED

**Listening to voice/e-mail messages** 

Listening to voice/e-mail messages

1. From the activity menu [**2**] 2. Listen to voice or e-mail message [0]

From the activity menu

Listen to voice or e-mail message

 $\overline{\mathbf{v}}$ 

 $\overline{2}$ 

- 
- Access names or numbers directory [\*] [\*] [6] Access names or numbers directory
	-
	-
	-
	-
	-
	-
	-
	-
	-
	- Disconnect [\*] [\*] [9] Disconnect

**CREATING MULTIPLE PERSONAL** 

CREATING MULTIPLE PERSONAI

documentation to the extent made by the customer or end user.

**NOVEMBER 2009** NOVEMBER 2009

**GREETINGS** 

GREETINGS

**Creating, changing, deleting greetings** 

Creating, changing, deleting greetings<br>1. From the activity menu

1. From the activity menu [3]

 $\overline{\mathbb{S}}$ 

• Listen to a greeting [0] • Record or re-record a greeting [1] • Delete a greeting [3]

Listen to a greeting

Record or re-record a greeting

Delete a greeting

**EEE** 

2. Do one of the following:

Do one of the following:

 $\overline{\mathbf{a}}$ 

- 
- 
- 
- 
- 
- 
- 
- 
- 
- 
- 
- 
- 
- 
- 
- 
- 

三回回回

- 
- 
- 
- 

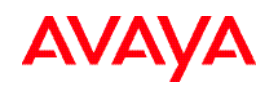

### **AUDIX ® Telephone User Interface for Avaya Modular Messaging Quick Reference Guide**

#### **ABOUT THIS GUIDE**

This quick reference guide provides step-by-step instructions on how to perform important tasks when using the Modular Messaging system through the AUDIX $^{\circledast}$  telephone user interface (TUI). For additional information, consult the Modular Messaging TUI guide.

*Note: Depending on the way your system is set up, some features in this guide may not be available.* 

#### **Accessing your mailbox**

- **From your office extension:** 
	- 1. Call the system access number.
	- 2. Enter your password followed by [**#**].

**From someone else's office extension or from outside of your office:** 

- 1. Call the system access number.
- 2. Do one of the following:
- If you are prompted to enter the password for the extension from which you are calling, press [\*] [#].
- If you are prompted to enter the extension of the person you are calling, press [#].
- 3. Enter your mailbox number.
- 4. Enter your password followed by [#].

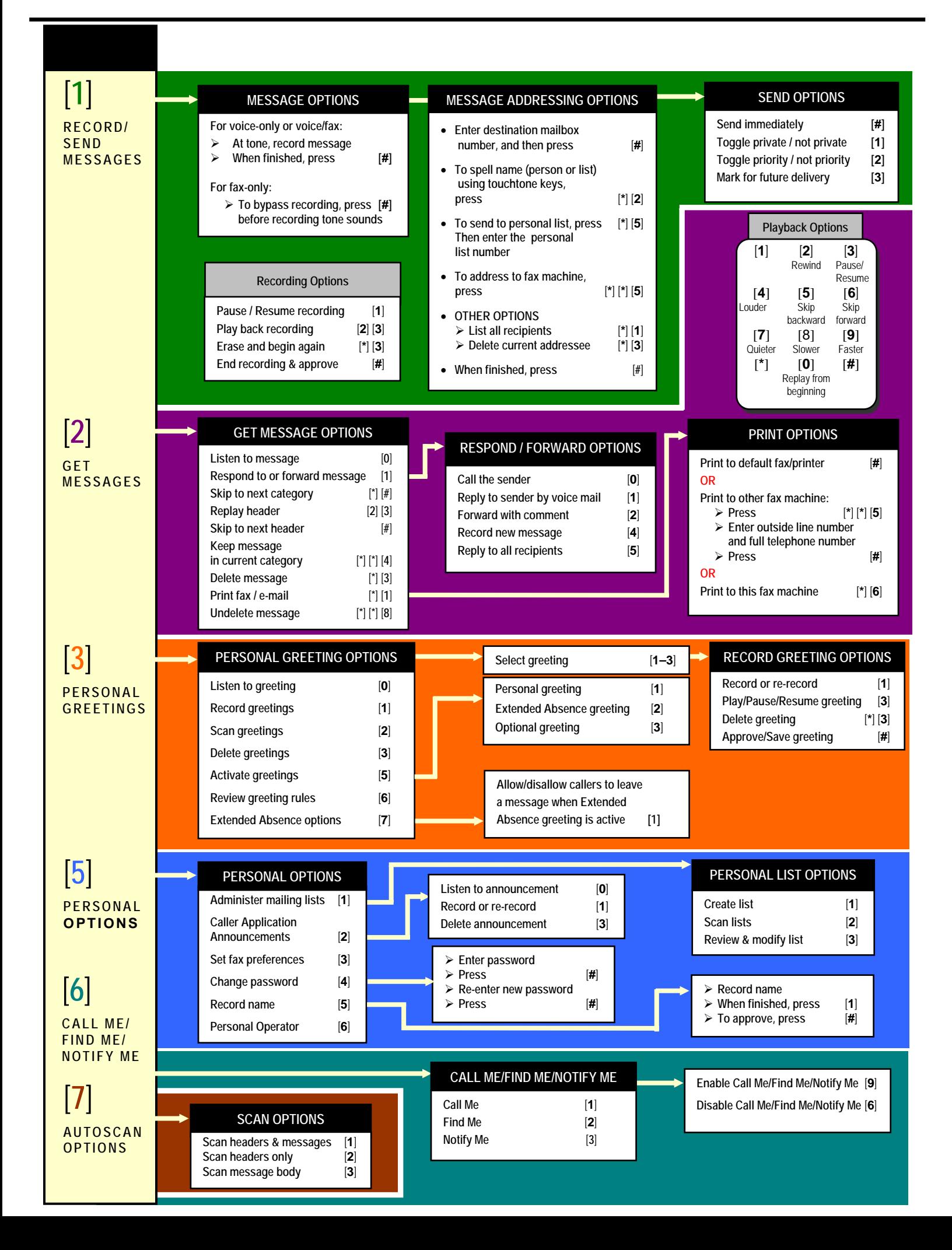